### Introduction to MS Dynamics NAV

(Discounts)

Ing.J.Skorkovský,CSc.

MASARYK UNIVERSITY BRNO, Czech Republic
Faculty of economics and business administration
Department of corporate economy

#### **Discounts**

#### Use of discounts:

- Support of "Sales" actions->lower stock value and better liquidity
- Support of marketing ->new clients
- Basic incentives for any type of client
- In order to differentiate between clients (based on sales in last period or other criteria
- Types :
- Price ->modification of Unit Price
- Line ->change final price in %
- Invoice Discount ->based on level of invoiced amount

#### **Basic Blocks**

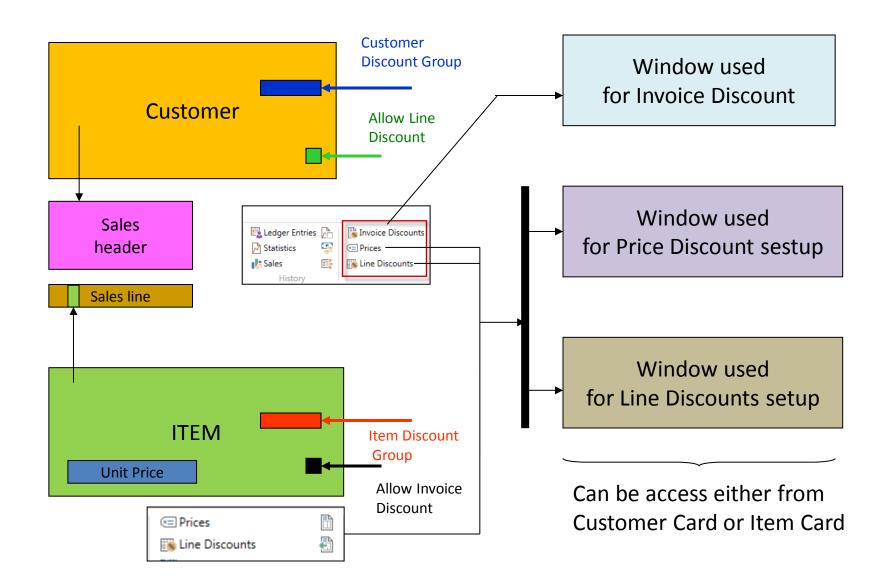

# Window used for Line Discounts Setup (%)

| Sales<br>Type                 | Sales<br>Code      | Type                      | Code   | Unit of<br>Measure | Minimum | Line<br>discount<br>% | Starting<br>date | Ending<br>date |
|-------------------------------|--------------------|---------------------------|--------|--------------------|---------|-----------------------|------------------|----------------|
| Customer                      | 10000              | 70102<br>(Item<br>number) |        | PCS                | 10      | 2                     |                  |                |
| Customer<br>Discount<br>Group | Large<br>Account   | Item<br>Discount<br>Group | RESALE |                    | 20      | 4                     |                  |                |
| All<br>Customers              |                    |                           |        |                    | 5       | 1                     |                  |                |
| Campaign                      | Spring<br>Campaign | Item<br>Discount<br>Group | BOOKS  |                    | 3       | 7                     |                  |                |
|                               |                    |                           |        |                    |         |                       |                  |                |

# Window used for Line Discounts Setup (%)

Customer ->Navigate ->Sales section->Line discounts

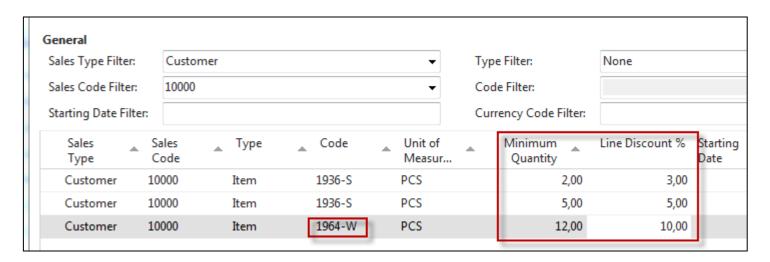

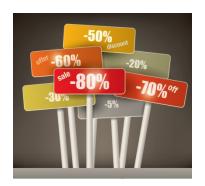

# Window used for Sales Line Discounts Setup

Customer -> Navigate -> Sales section-> Prices

Original Unit price on Item card is 293

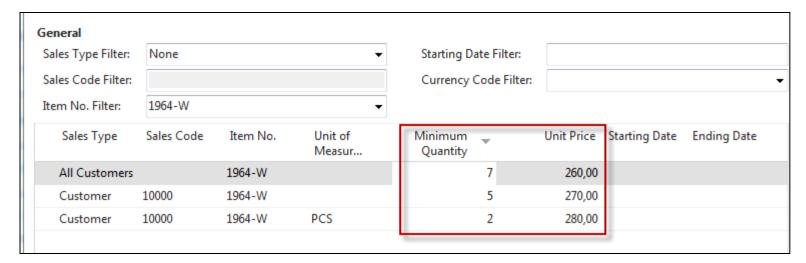

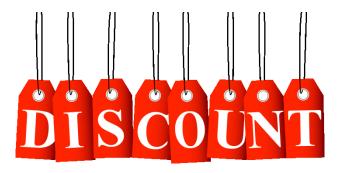

# Discount combination-example

- Price reduced from 100 to 90
- Discount % = 10
- Final price after discounts were applied = 90\*0,9=81,0

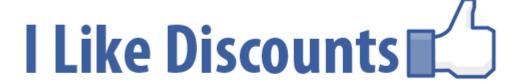

#### Sales lines of the SO

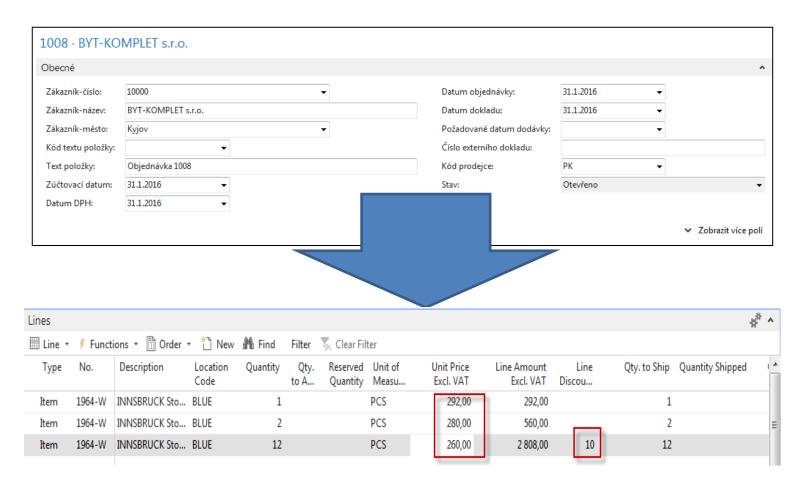

#### Invoice discount

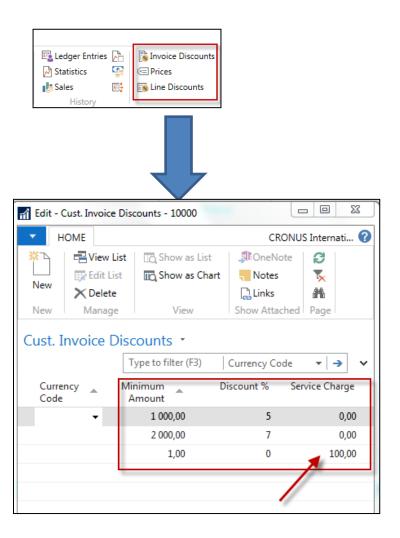

Invoice discount must be allowed and manually you have to start calculations of it

#### Invoice Discount calculation

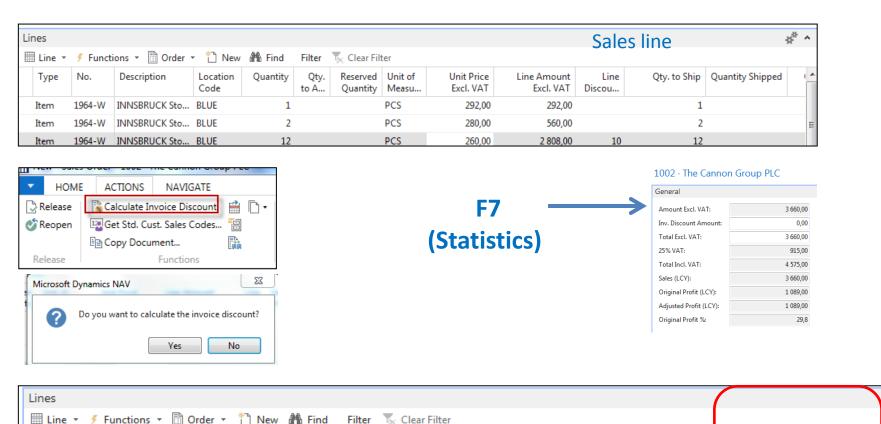

Reserved Unit of

Measu...

PCS

PCS

PCS

Quantity

Unit Price

Excl. VAT

292,00

280,00

260.00

Line Amount

Excl. VAT

292,00

560,00

2 808,00

Line

10

Discou...

Sales Line

Disc. Exists

**V** 

1

**V** 

Inv. Discount

Amount

20,44

39,20

196,56

No.

1964-W

1964-W

1964-W

Type

Item

Item

Item

Description

INNSBRUCK Sto... BLUE

INNSBRUCK Sto... BLUE

INNSBRUCK Sto... BLUE

Location

Code

Quantity

1

2

12

Otv.

to A...

#### Statistics F7

#### 1002 · The Cannon Group PLC

| General                |          |
|------------------------|----------|
| Amount Excl. VAT:      | 3 660,00 |
| Inv. Discount Amount:  | 0,00     |
| Total Excl. VAT:       | 3 660,00 |
| 25% VAT:               | 915,00   |
| Total Incl. VAT:       | 4 575,00 |
| Sales (LCY):           | 3 660,00 |
| Original Profit (LCY): | 1 089,00 |
| Adjusted Profit (LCY): | 1 089,00 |
| Original Profit %:     | 29,8     |

# G/L Entries after posting F9

Departments->Financial Management ->General Ledger ->Archive->History->G/L Registers

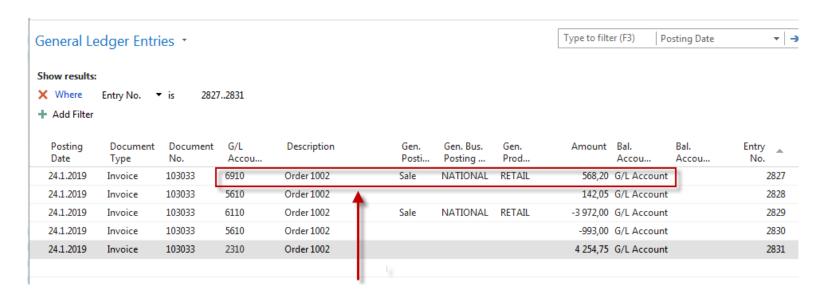

# Discount granted

### Item card used in modelling charges

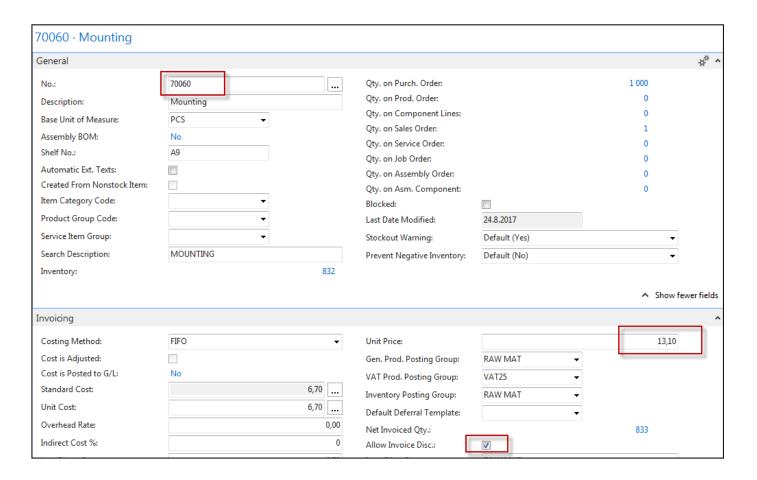

### Sales order with low unit price

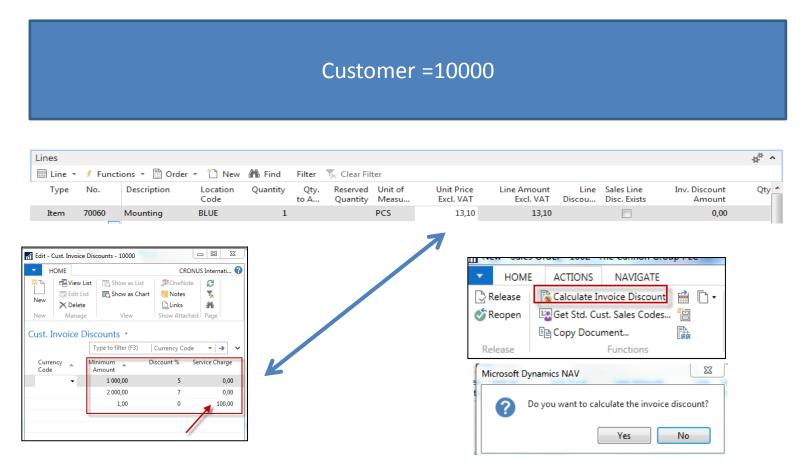

# Sales order with low unit price

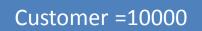

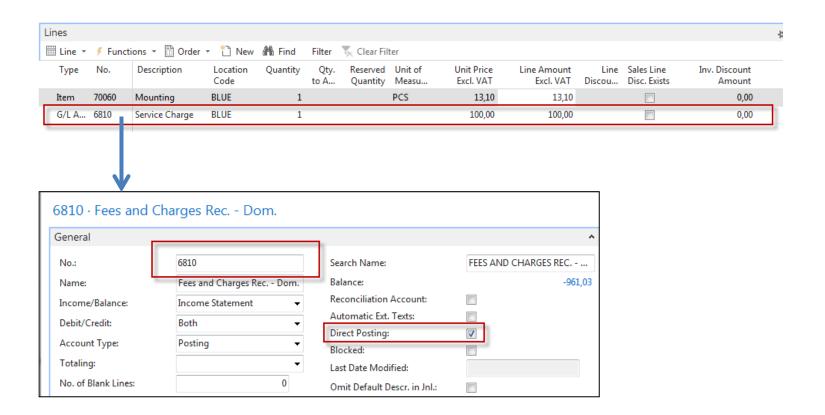

# G/L Entries after posting F9

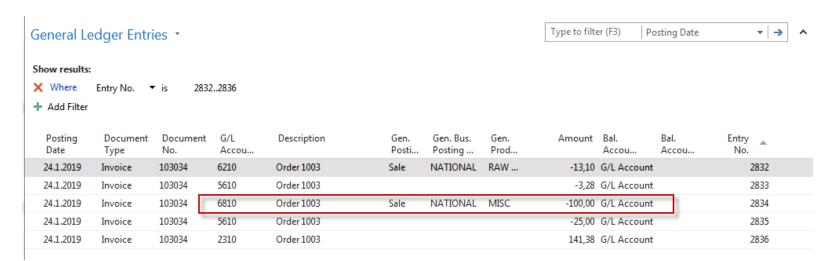

| 141,38 | 100,00 |  |  |
|--------|--------|--|--|
|        | 25,00  |  |  |
|        | 3,28   |  |  |
|        | 13,10  |  |  |
| 141,38 | 141,38 |  |  |

#### End of the section

(Discounts)

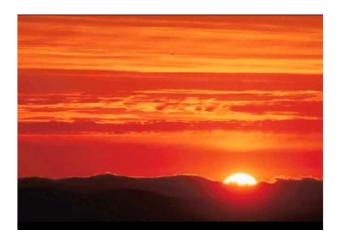

This is the end
Beautiful friend
This is the end
My only friend, the end...

So why worry now .....